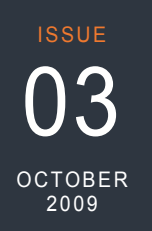

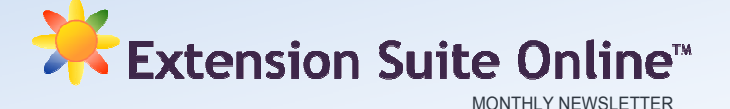

#### Internship Programme

Manstrat has been a partner of the National Department of Agriculture on the Agricultural Industry Development Programme (AIDP) for the past 5 years. This Internship Programme administered by the Department of Agriculture has as aim and objective to provide graduated learners with practical work experience within a mentoring and learning environment and to further develop their leadership and managerial and planning skills (via the Stellenbosch University Graduate School of Business) – with the view of establishing them as entrepreneurs or experienced workers within the agricultural sector on completion of their Internships.

Over the past 5 years Manstrat has provided internship opportunities to a total of 20 graduates. We are grateful and proud to report that on completion of their programmes almost all our Interns have found full-time employment – some have been appointed to middle management positions in both the government and the private sector, three have established their own business enterprises and a further seven has taken up permanent employment positions within Manstrat.

#### **QUESTION OF THE MONTH**

What are the economic implications of converting to organic agriculture?

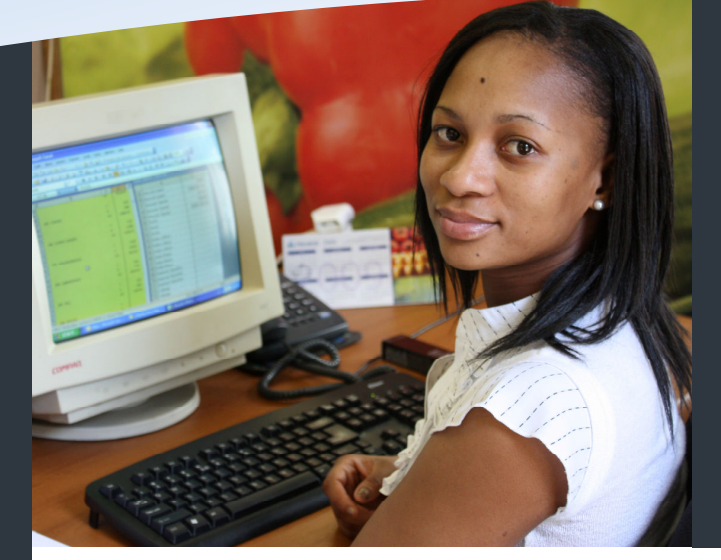

#### this issue

User management in ESO **P.1** Horticultural Problem Solver **P.2**

Technology tips **P.2**

### Users and User Management in Extension Suite Online

*In addition to providing sufficient general security within Extension Suite Online, the Manstrat designed, Access Management System empowers managers and super-users in managing other users and user accounts. The Access Management section was developed to make flexible user management possible through a process of assigning certain rights to authorised users.*

Access Management allows administrators to limit unauthorized access to the System as a general security feature. It also limits user's ability to access, view, and/or edit certain sections of **Extension Suite Online.** This is particularly relevant in terms of restricting the adding and removing of users, gaining access to user information as well as security within sections such as the Enterprise budgets; and the Farm Information System.

In order to explain how Access Management accomplishes this, one needs to know the five different Access Management functions and their applications. The five are, **Create User**, **Update User**, **Delete User**, **Suspend User** and **Change User Rights**.

In this, the first of a number of articles on the ESO Access Management, **Create User** is discussed as it is the function that enables the adding of users and the assignment of user rights.

When creating a new user, managers and super-users can specify which sections of Extension Suite Online the new user may access and whether the user will be authorised to add new users himself. When a manager/super-user adds a new account, the new account becomes linked to the creatoraccount, ensuring that the creator-account holder and his/her superiors alone have management access to the new account.

Upon first login into a newly created account, the user is required to setup his/her profile, account details and fields of expertise. On completion of the profile and account setup, an email will be sent to the creator and the user informing them that the account has been activated successfully. Depending on the allotted rights assigned to the new user, he/she will then be able to view selected sections within Extension Suite Online, add new users and assign selective rights to them.

In essence therefore, users' rights will be determined by the creator of their account. The Extension Suite Online Access Management system thereby ensures flexibility in the user management system, and enables supervisors to keep track of new users as they are added to the System.

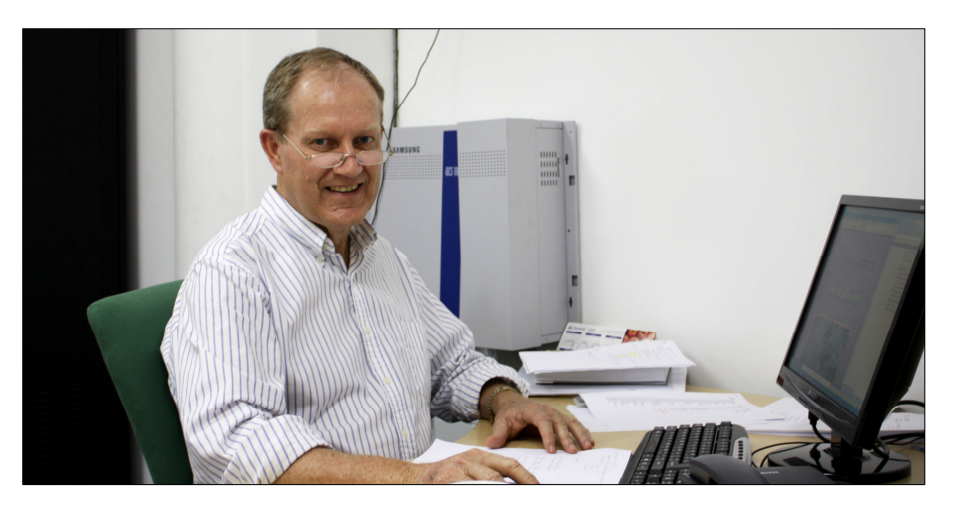

### Revamping the Horticultural Problem Solver

Often the cause of a problem cannot be identified precisely and the role of the **"Problem-Solver"** on Extension Suite Online is to assist with the identification process.

The first time an insect, pest or disease is noticed in a crop is when the "scouts" record its presence in the field. Scouts are trained to routinely check the crop, identify the pests and record their levels. However, quite often the cause of a problem cannot be identified precisely. It is then that the important role of the **"Problem-Solver"** on the Extension Suite Online application becomes significant, to assist with the identification process.

**The Symptoms** of a problem such as leaf damage, discoloration, rotting or just stunted growth (in comparison with healthy plants), are always visual. Thus the use of appropriate pictures / photos from the specific crop to the causal agent (insect, disease or physiological disorder) is the easiest and most logical way of identifying the cause.

The "Problem-Solver" **displays 31 crops** and after selecting the crop in question, the plant part (leaf, roots, flowers, etc) affected is selected. General symptoms on the plant part are then displayed (e.g. insect leaf damage). The symptom most similar to that seen in the field is selected.

Probable Causal agents (pests or diseases) are displayed and the most likely one is again selected (e.g. caterpillars causing leaf damage). Detailed information and pictures of the **Specific pest** are then displayed so that it can be confirmed as the cause of the problem.

This is **the first main function** of the "Problem-Solver" – **identifying** the cause of a

problem. The **second function** is to provide information on:

- **Treating** the problem,
- **Preventing** it in future, or
- **Reducing** the risk of it occurring in future.

Selecting the "**Treatment and prevention**" option will provide information on chemical treatments to use for immediate control of the pests together with recommended management practices to reduce or prevent the problem in the future.

Future development will provide a greater range of crops and more information on preventative measures including, for example, biological predators for insect pest control.

#### **Roll-Out of Extension Suite Online Beyond South Africa**

As reported in Issue 01 (August 2009), Manstrat has embarked upon a process of marketing Extension Suite Online to interest groups and stakeholders within SADC to establish the demand for such an Agricultural Decision Support system within the wider region. As a first step a meeting was held with officials of the FANR (SADC Food, Agriculture and Natural Resources Directorate) in August 2009.

Following the positive feedback from the above meeting, a demonstration of Extension Suite Online was made to local (SA Country) representatives of the Food and Agriculture Organisation (FAO) of the United Nations on 22 September 2009.

Feedback from the FAO representatives on Extension Suite Online was very positive and it was agreed that efforts should be made to facilitate implementation thereof within the wider SADC region. To this end it was agreed that a Tripartite Agreement (between the FAO, the SA Department of Agriculture and Manstrat) should be drawn up that outlines the roles and responsibilities of each party in this regard.

## Manstrat

Manstrat cc Manstrat Agricultural Intelligence Solutions (Pty) Ltd. Manstrat Consulting (Pty) Ltd.

P.O. Box 2752 BROOKLYN SQUARE 0075

www.manstrat.co.za

#### TECHNOLOGY TIPS

# **information path within ESO?**

 **A:** Extension Suite Online is made up of an abundance of useful and informative content. To ensure the user a comprehensive information search, a logical navigation system to comfortably guide the user to required sections, and to keep track of the user's information path, was built into Extension Suite Online.

The Extension Suite Online Main navigation bar directs the user to the different Navigation tabs. From there the user may select one of the various, clearly defined icons in the next step, namely the Main menu bar. Once a

module is selected, its own Sidebar presents the user with a myriad of options that, once selected, will be displayed in the Content panel.

Throughout the navigation process described above a user will be able to track his/her information path within the sidebar bookmarker and the content panel bookmarker. These bookmarkers point out exactly within which module the user is, what the position in the sidebar is, the position within the contents panel, and what the title is of the information currently on display.